办事需要提供参保缴费情况证明,可以直接在网上查询打印吗?市人社局表示,市 民可以通过"随申办市民云"APP、"随申办"微信小程序、"上海人社"APP、 "一网通办"平台等途径足不出户查询打印自己的《参保人员城镇职工基本养老保 险缴费情况》,具体操作详见↓

**方式一:"随申办市民云"APP或"随申办"微信小程序**

登录后,在首页搜索栏中输入"缴费情况",选择"参保人员城镇职工基本养老保 险缴费情况"。

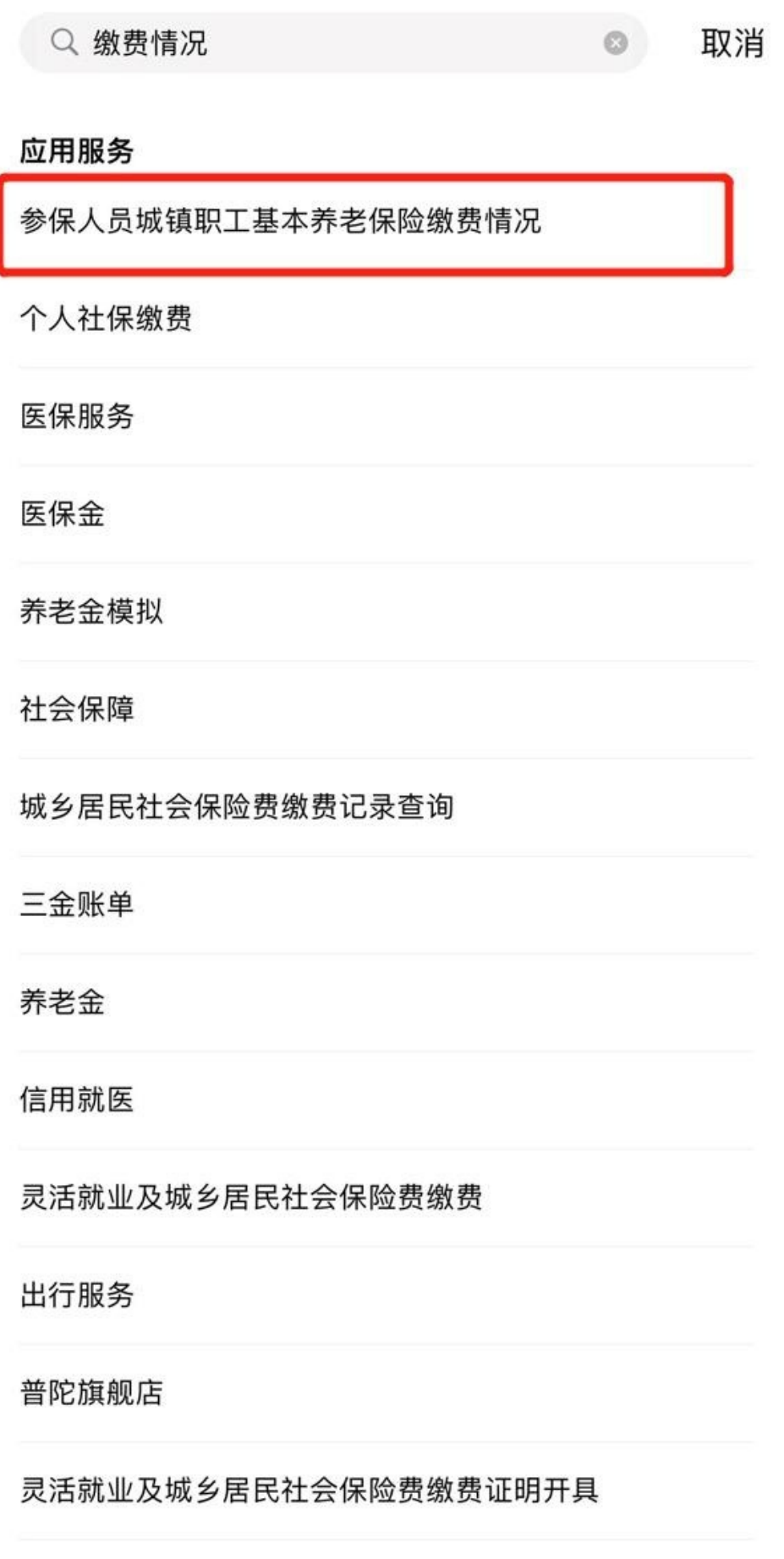

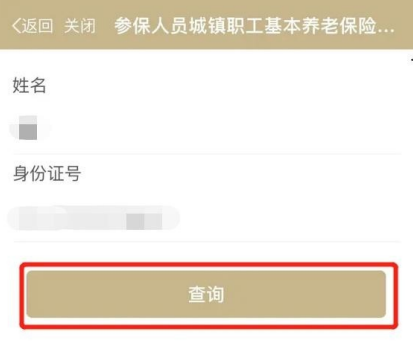

左右滑动查看操作步骤

**方式二:"上海人社"APP**

登录后,点击首页的"业务经办"模块,选择"CA证书登录"或"电子社保卡登录 "进行认证。选择"社会保险-城保缴费查询-养老保险缴费情况查询-其他查询-参保人员城镇职工基本养老保险缴费情况"。

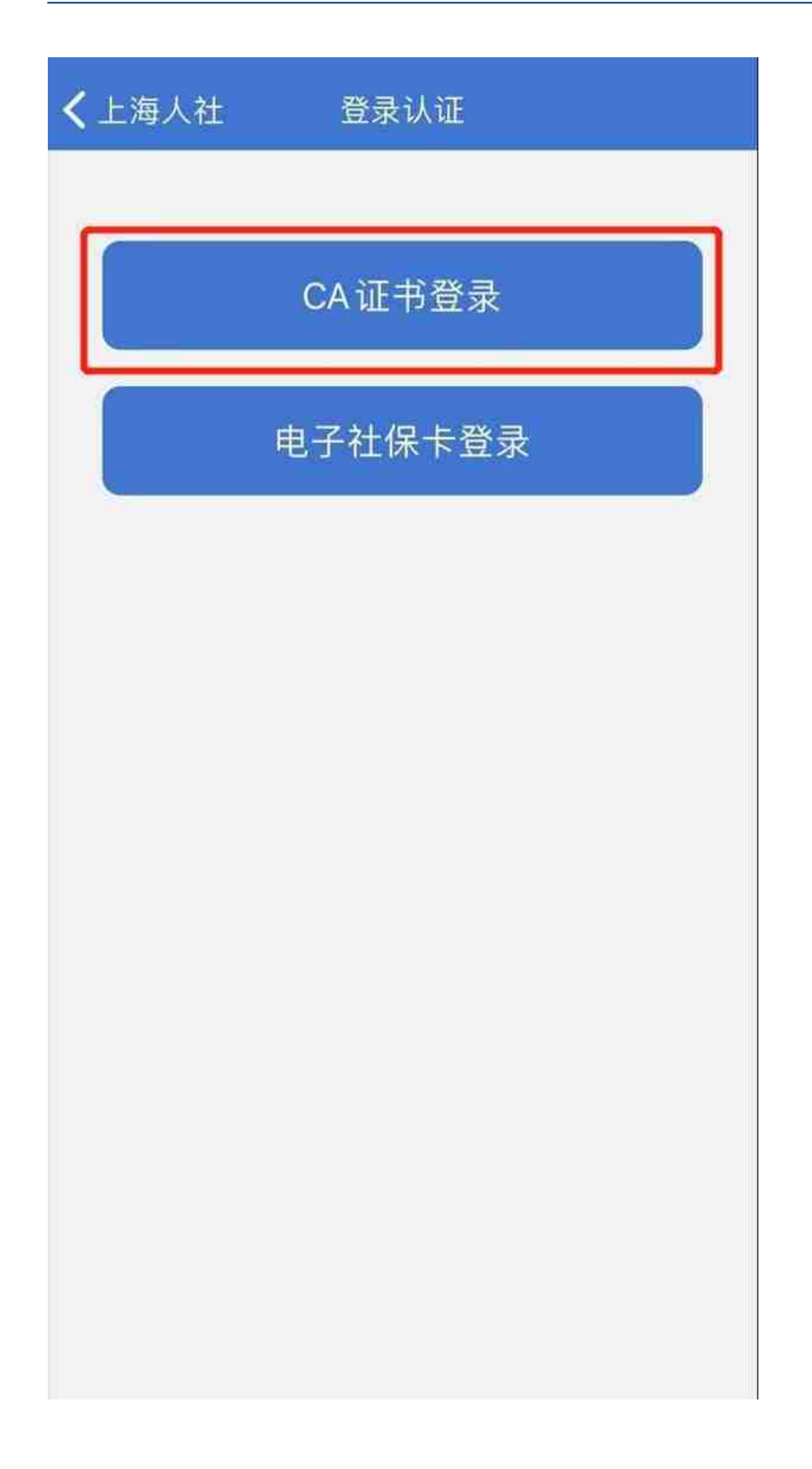

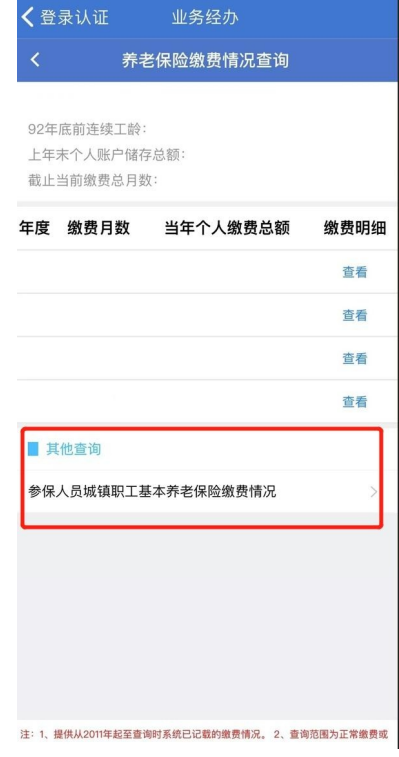

**方式四:"智慧柜员机"(全市社保分中心)**

选择"一网通办-养老金查询-

城镇职工基本养老保险",通过身份证或随申办登录后,即可查询打印。

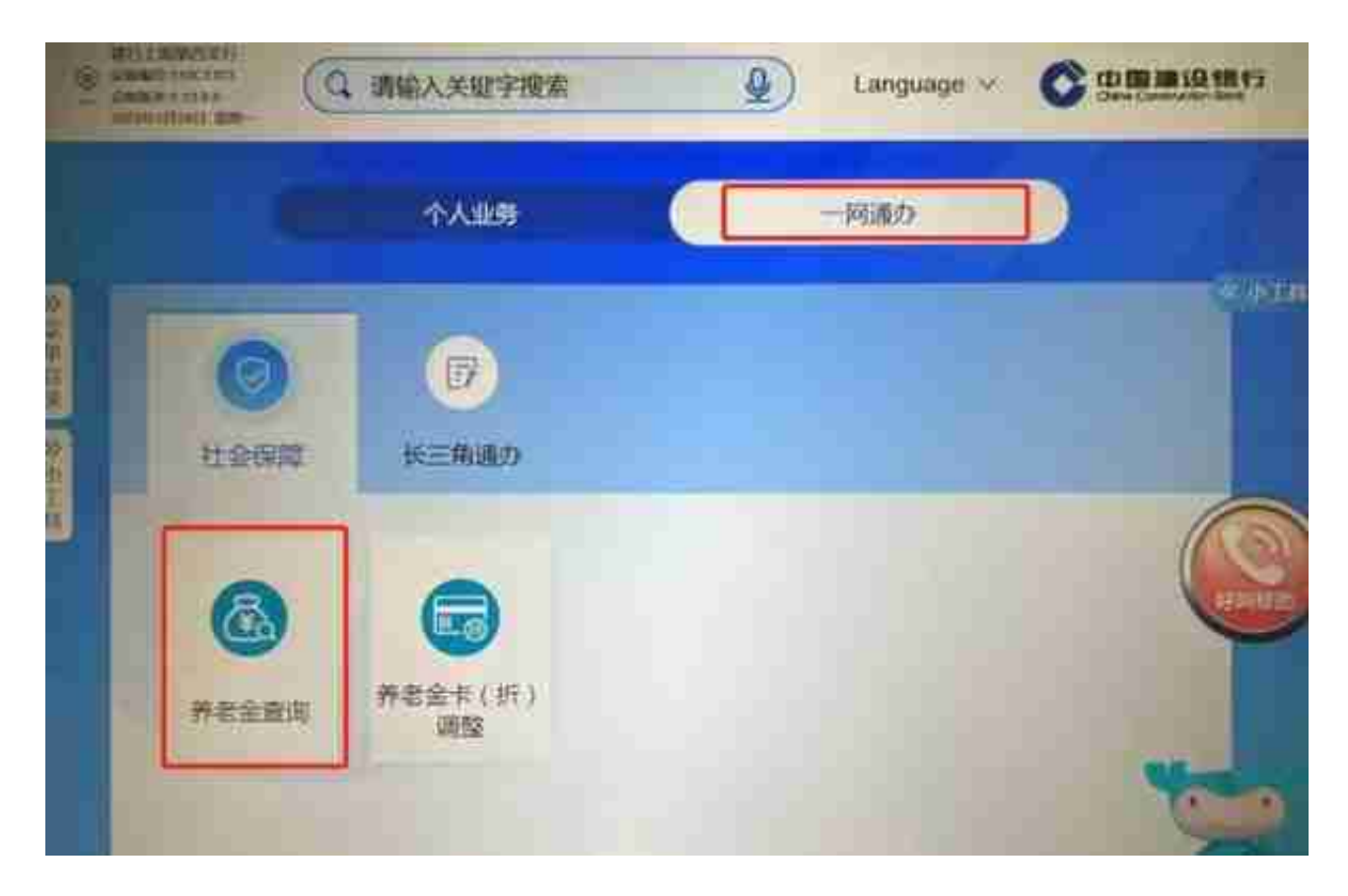

参保缴费情况如图所示:

**ERP**